#### **ПРАКТИЧНЕ ЗАНЯТТЯ 8 ЗАСТОСУВАННЯ ФІЛЬТРА KАЛМАНА ДЛЯ ВИМІРЮВАННЯ ПОТОЧНИХ КООРДИНАТ ОБ'ЄКТІВ УПРАВЛІННЯ**

#### **8.1. План проведення практичного заняття**

1. Згідно свого варіанту обрати структурну схему системи автоматичного управління (табл.8.1) та параметри цієї схеми (табл.8.2).

2. Зробити розрахунок фільтра Калмана.

3. Виконати моделювання системи управління зі спостерігачем.

4.Побудувати графіки виміряного і точного вихідних сигналів координат ОУ та зашумленного і оціненого значення виходу системи.

5. Порівняти графіки та зробити висновки.

Табл.8.1

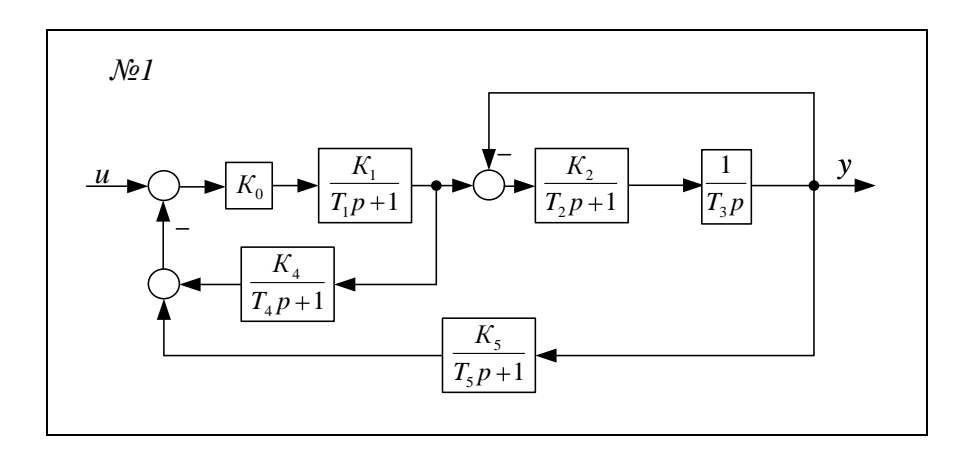

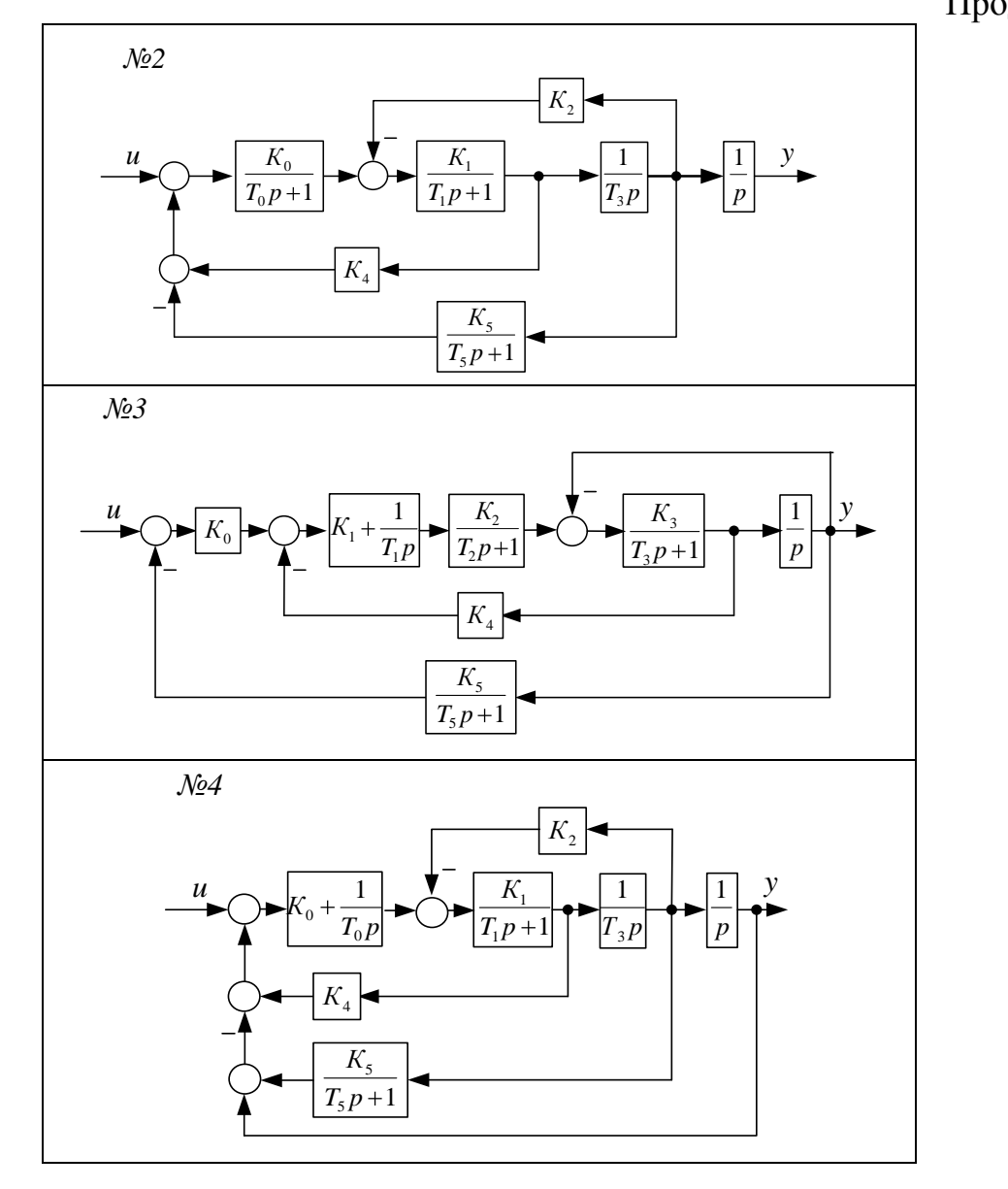

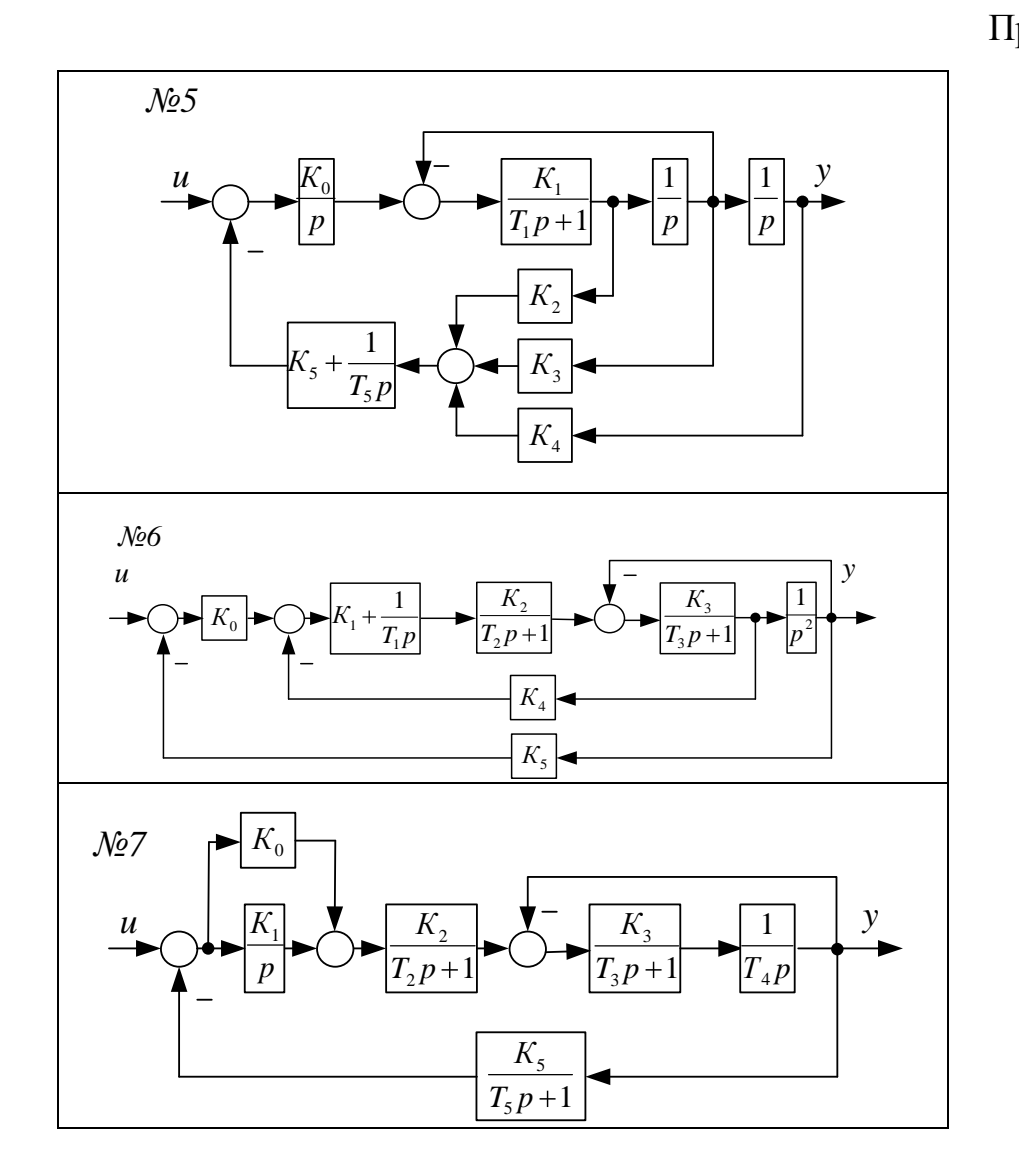

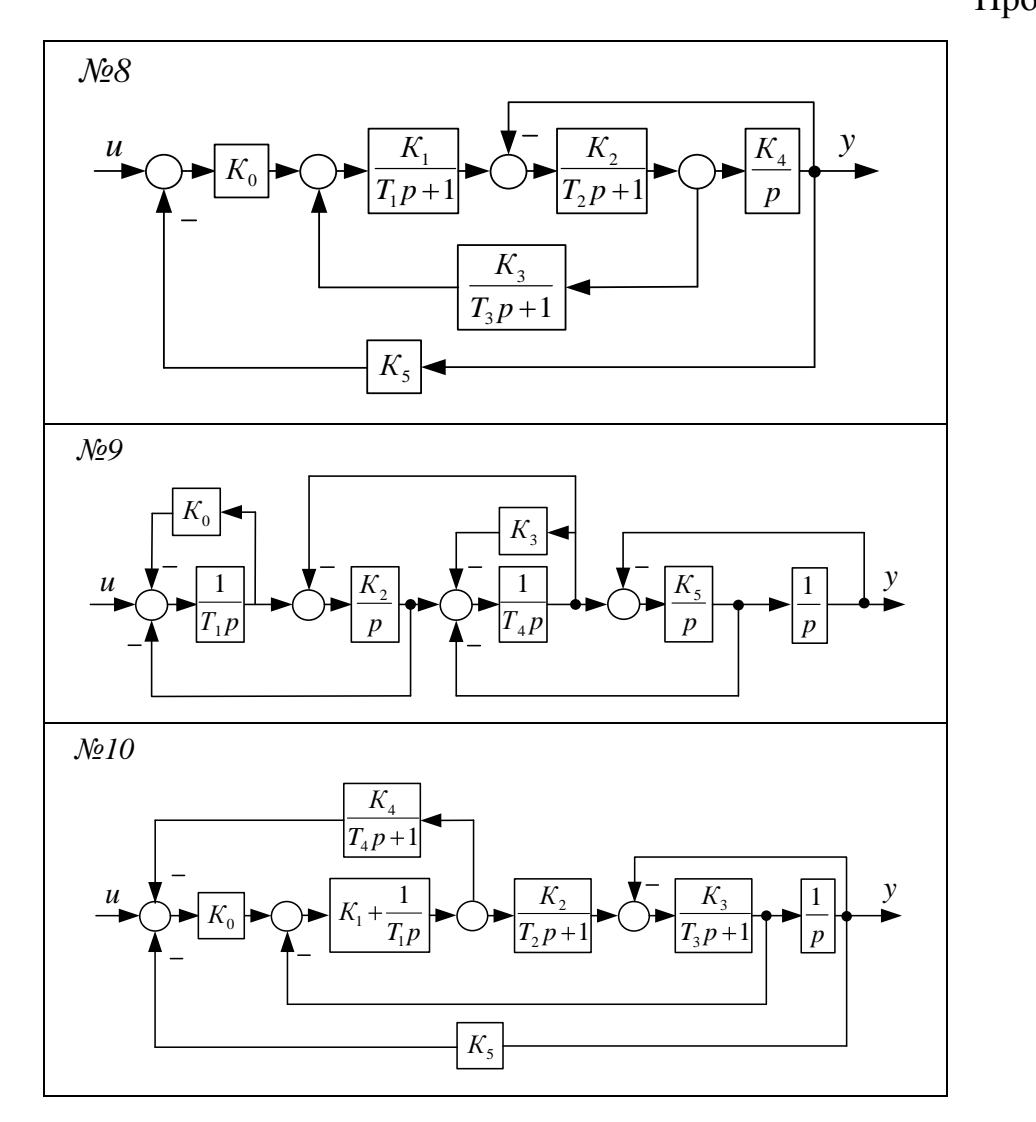

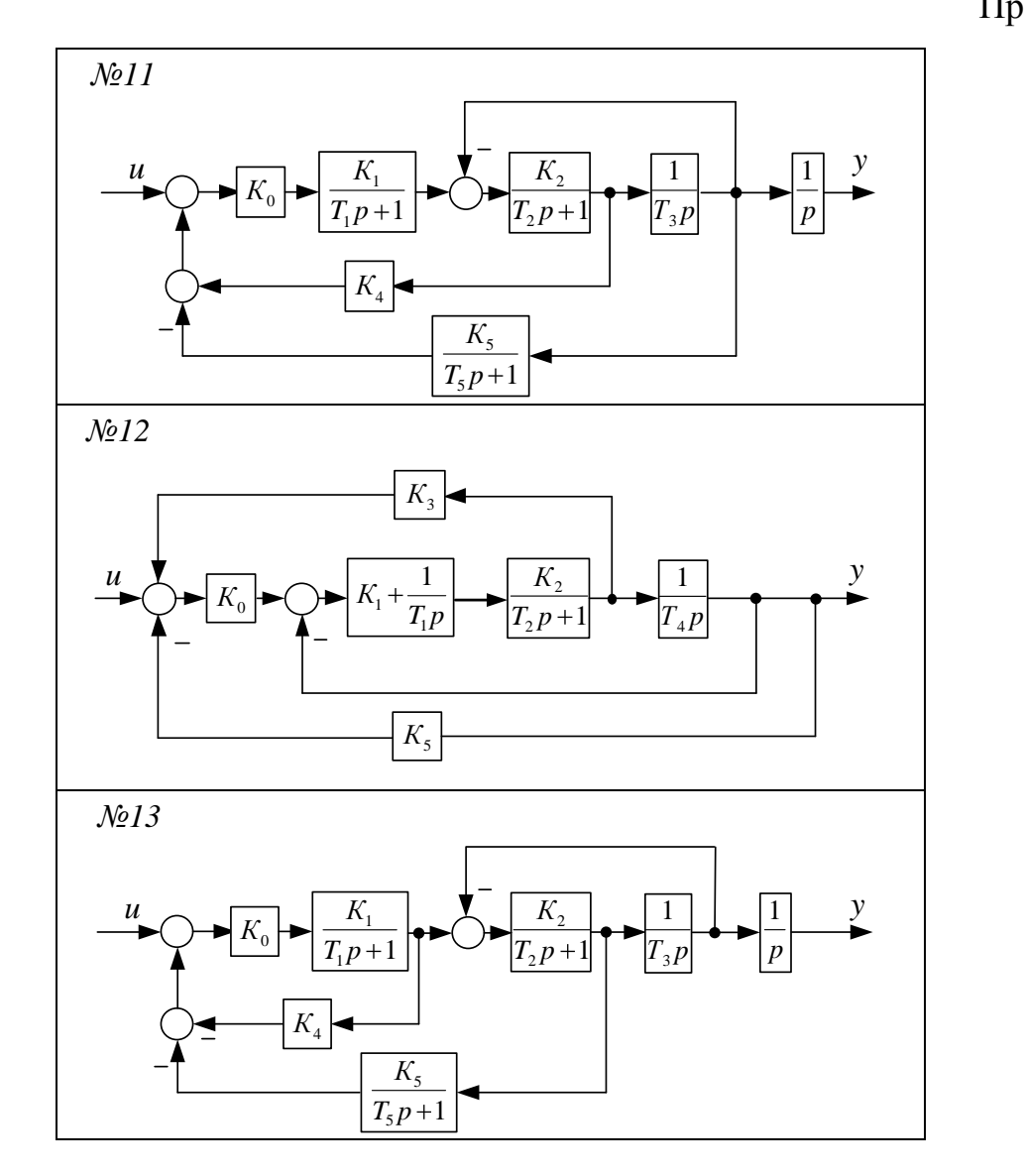

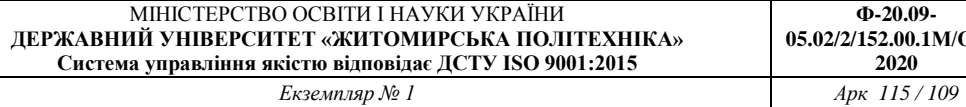

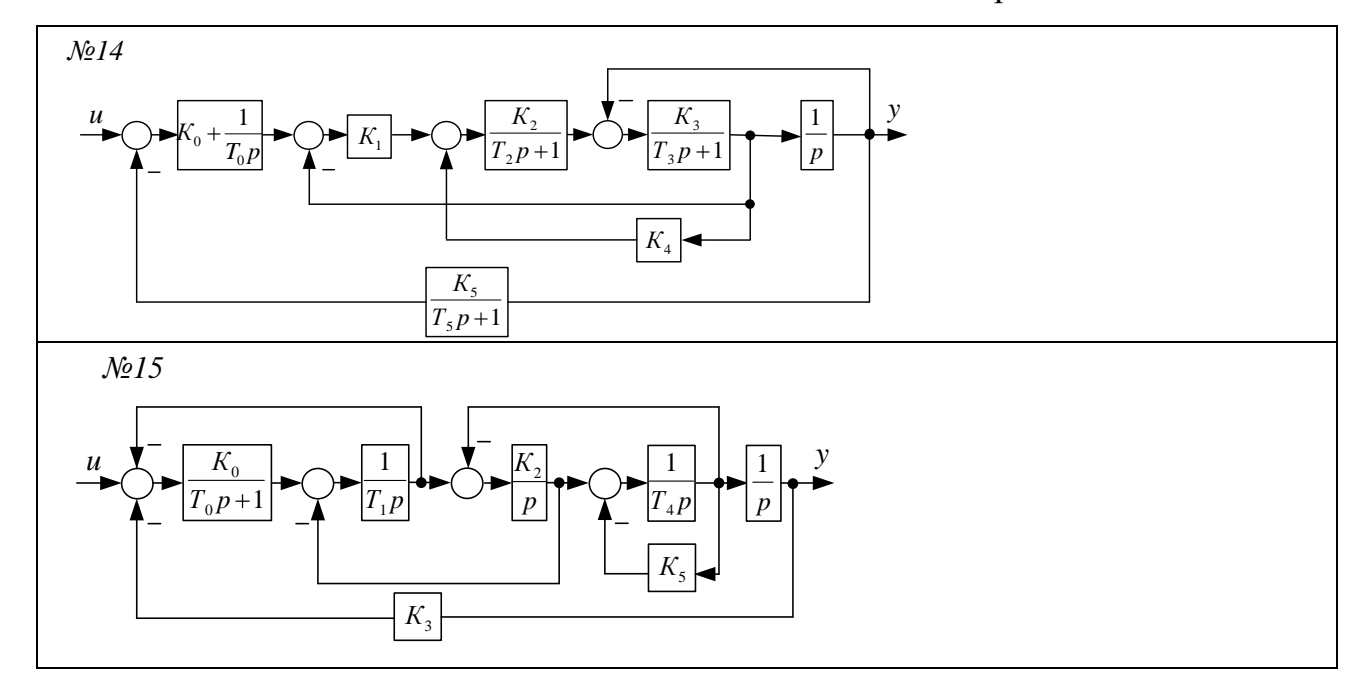

Табл.8.2

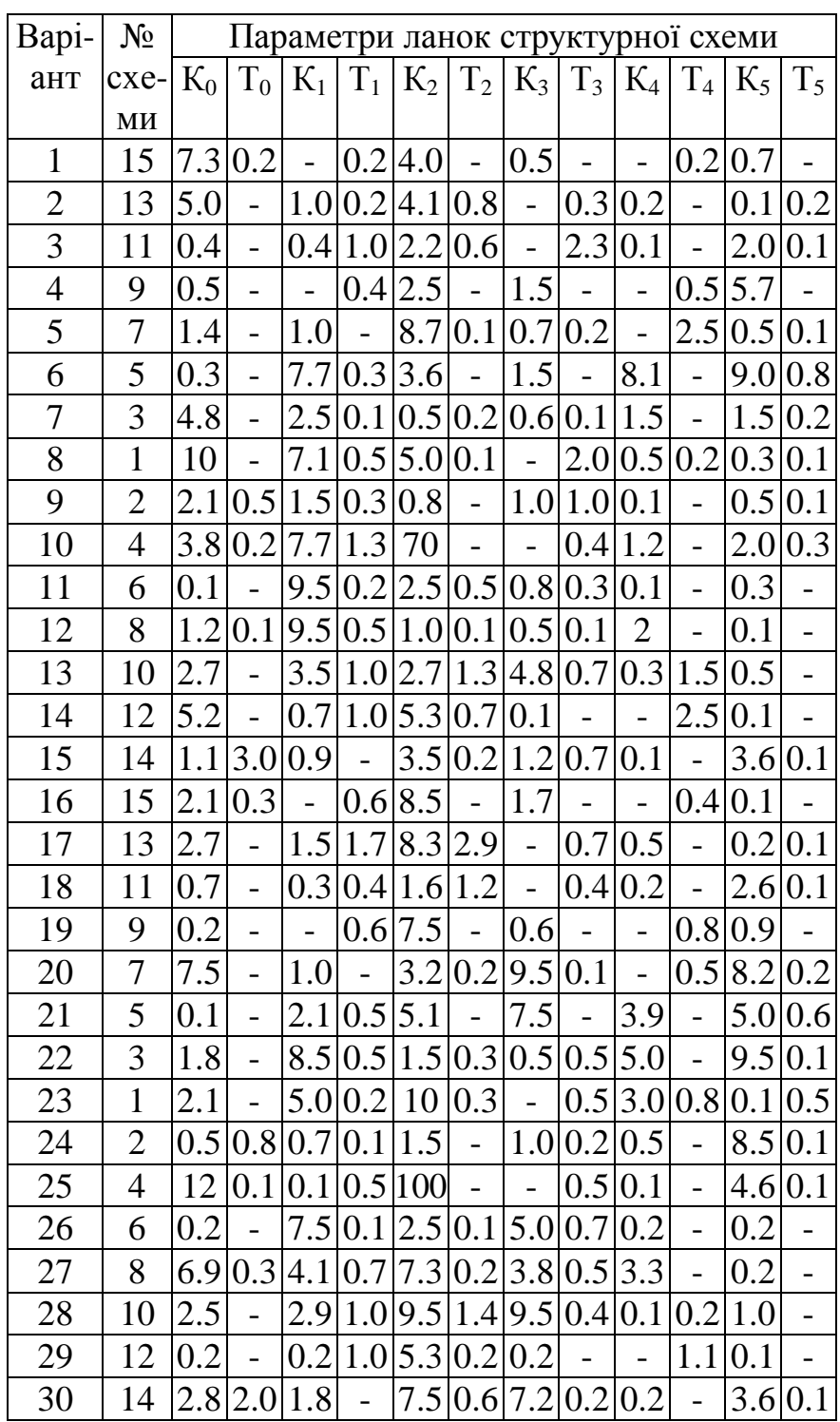

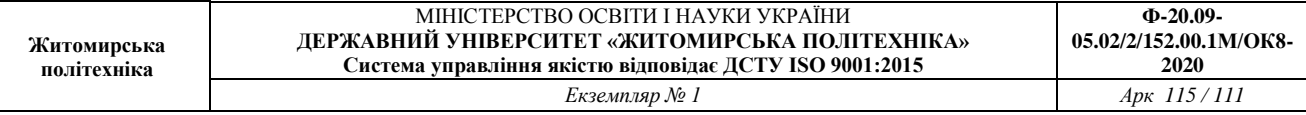

### **8.2. Приклад виконання завдання практичного заняття**

```
Лістинг програми моделювання
Sys1=ss(tf(100,[1 1 100]));
U=ones(1000,1); % вхідний сигнал одиничний ступеневий
вплив 1000 відліків
T=linspace(0,10,1000)'; % вектор часу від 0 до 10 с 1000
відліків
Y = l \sin(Sys1, U, T); % моделювання точного виходу системи
YN=Y+0.05*randn(1000,1); % вихід з шумом СКЗ 0.05 
figure; plot(T,U,'-q',T,Y,'-b',T,YN,'-r'); grid on; %графік вхідного та вихідного сигналу системи
xlabel('Час, с'); ylabel('Амплітуда вихідного сигналу, 
В'); 
[A, B, C, D]=ssdata(Sys1) % виводимо значення матриць
системи
P=ss(A, [B \ B], C, [D \ D]) % будуємо систему із
сротерігачем
Kest=kalman(P,0.1,0.05) % будуємо фільтр Калмана
YK=lsim(Kest,[U YN],T); % розраховуємо оцінку виходу 
системи в фильтрі Калмана
figure; plot(T, U, ' - q', T, Y, ' - b', T, YN, ' - r', T, YK(:, 1), ' - c');
grid on; % графік вхідного та вихідного сигналу системи
xlabel('Час, с');ylabel('Амплітуда вихідного сигналу, 
B');
```
## *Результати моделювання*   $A =$  $-1.0000 -12.5000$ 8.0000 0  $B =$  4 0  $C =$  0 3.1250  $D =$  0  $a =$  x1 x2  $x1 -1 -12.5$  x2 8 0  $b =$  u1 u2 x1 4 4 x2 0 0  $c =$  x1 x2 y1 0 3.125  $d =$

- u1 u2 y1 0 0 Continuous-time model.  $a =$  x1\_e x2\_e  $x1 e$   $-1$   $-20.26$  x2\_e 8 -11.14  $b =$  u1 y1 x1\_e 4 2.483 x2\_e 0 3.56  $c =$  x1\_e x2\_e y1\_e 0 3.125 x1 e 1 0 x2 e 0 1
- $d =$

u1 y1

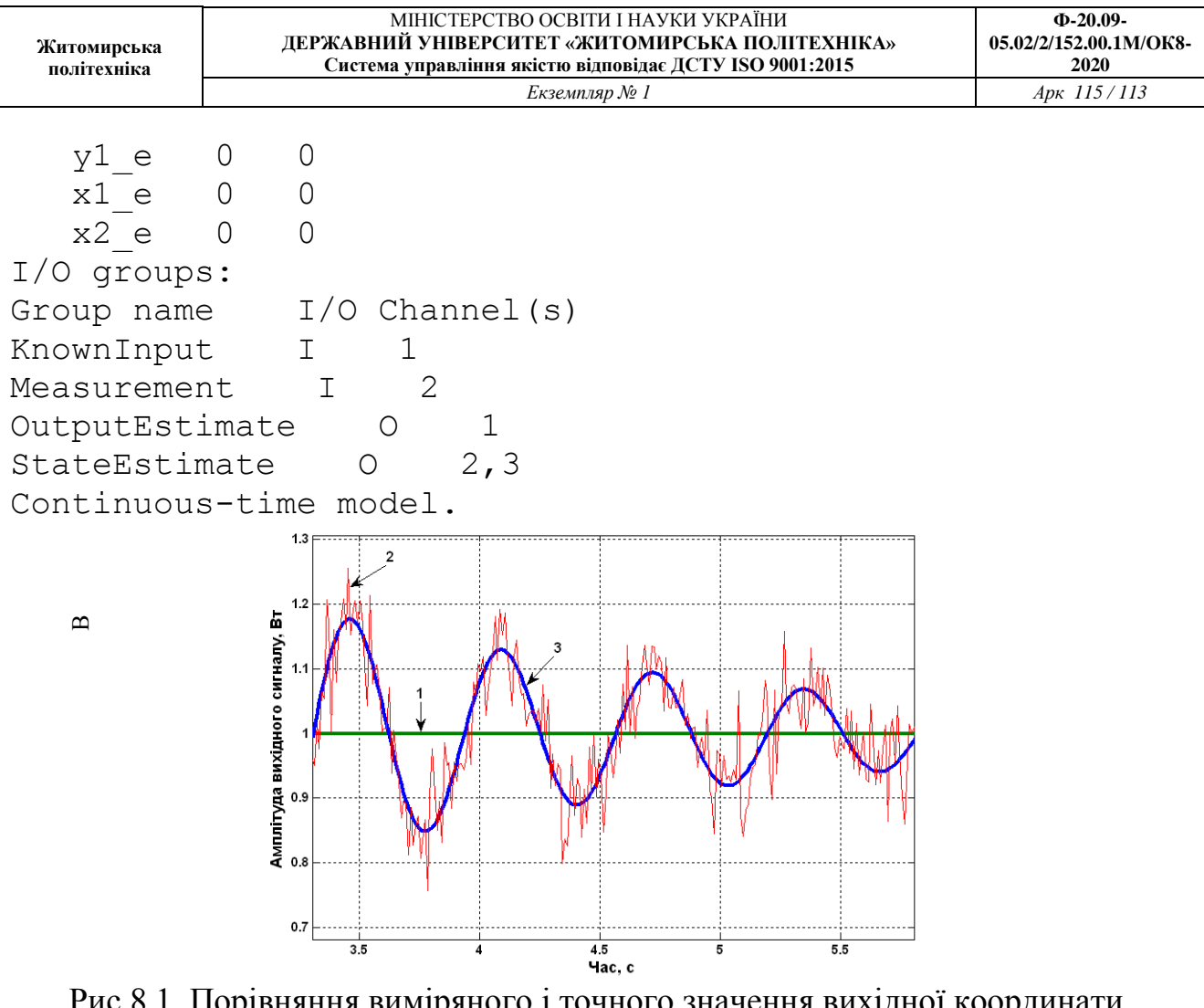

Рис.8.1. Порівняння виміряного і точного значення вихідної координати системи управління: *1- вхідний сигнал,*

 $\mathbf{\Omega}$ 

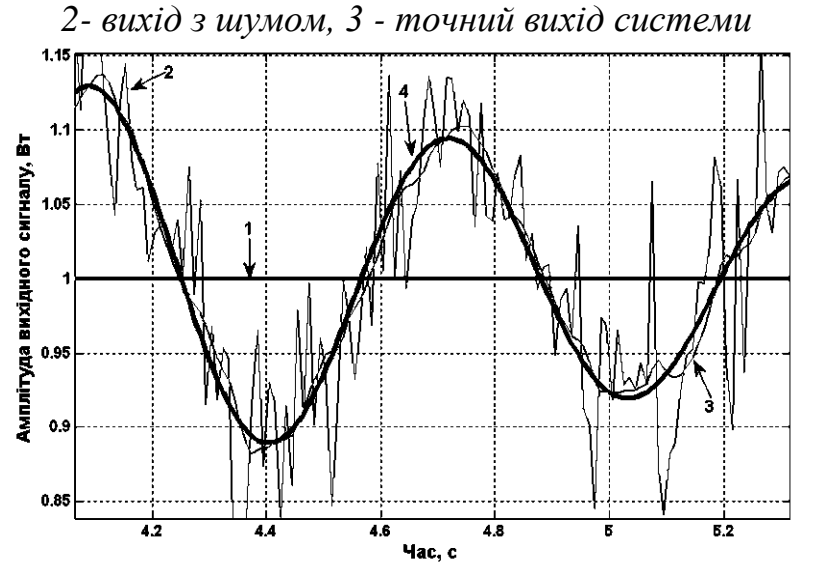

Рис.8.2.Порівняння точного значення, виміряного значення та результату оцінювання фільтром Калмана вихідної координати системи управління:*1- вхіднийсигнал, 2- вихідзшумом, 3 –оцінкавиходусистемиуфільтріКалмана, 4– точнийвихідсистеми*

## **8.3. Контрольні запитання**

4.1 Що являє собою фільтр Калмана?

4.2 Які функції є в пакеті Matlab для синтезу фільтра Калмана?

4.3 Які основні блоки входять в структурну схему отримання оцінок координат ОУ?

4.4 Що таке матриця вимірювання *H*?

4.5Назвіть матриці об'єкта керування.